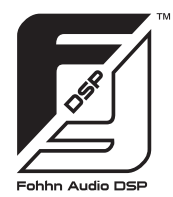

# **Fohhn Audio DSP**

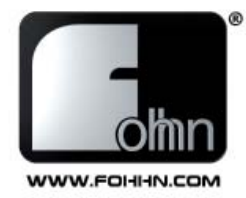

# **Kurzbedienungsanleitung**

## **Linea Live Systems Xperience Systems**

Vielen Dank für den Kauf eines Xperience / Linea Live Systems und herzlich willkommen in der Familie der Fohhn Anwender. In dieser kurzen Zusatz-Anleitung zeigen wir Ihnen die einfache Bedienbarkeit des Fohhn Audio DSPs.

Das Wichtigste im Umgang mit dieser Kurzanleitung ist, dass Sie feststellen, welchen Lautsprechertyp Sie verwenden (z.B. XS-20 Sub mit 2x LX-100 Tops). Sie sind sich nicht ganz sicher? Schauen Sie bitte auf dem Typenschild nach.

### **1. Das richtige Lautsprecherpreset**

#### **Linea Live Systems / Xperience Systems**

Sie können an jedem aktiven Fohhn® Subwoofer unterschiedliche Tops verwenden. Es sind nahezu alle Lautsprechertypen mit den entsprechenden Daten im Fohhn Audio DSP hinterlegt. Auf der Rückseite Ihres Tops finden Sie das Typenschild mit der Lautsprecherbezeichnung, zum Beispiel LX-150 oder XT-33. Jetzt schauen Sie im DSP, ob die richtigen Lautsprecher geladen sind. Dazu gehen Sie in folgenden Schritten vor:

- 1. Schalten Sie das Gerät ein
- 2. Mit den Pfeiltasten auf *Presets* fahren
- 3. Drücken Sie die Taste "Enter" zur Bestätigung
- 4. Mit den Pfeiltasten auf *Load Speaker*.
- 5. Drücken Sie die Taste "Enter" zur Bestätigung.
- 6. Mit dem Drehknopf (20) können Sie jetzt Ihr verwendetes Topteil auswählen, zum Beispiel XT-4.

## $\Delta$  Wichtig:

Sonderfall *Power Preset*, verwendbar nur verwendbar bei XT-33, XT-4, XT-5, LX-100, LX-150,LX-501, LX-601

FOHHN FUSION DS

Sie haben zwei oder noch mehr aktive Subwoofer mit der Typenbezeichnung XS-30 bzw. XS-4?

Schön, weil Sie jetzt ein Power Preset für Ihren Lautsprecher verwenden können. Damit gibt die Endstufe noch mehr Leistung an das Top ab.

Bitte beachten: Jetzt dürfen Sie nur noch ein Topteil pro Aktivbass verwenden, im Power Modus darf die Impedanz von 8 Ohm nicht unterschritten werden.

Falls Sie beim nächsten Auftritt wieder nur einen Sub und mehrere Tops verwenden, vergessen Sie nicht, das Power Preset wieder in ein normales umzustellen, da ansonsten ein Kanal nicht funktioniert.

Bitte lesen Sie vor Inbetriebnahme des Gerätes die Bedienungsanleitung sorgfältig durch und bewahren Sie sie auf.

Sound. Innovation. Design.

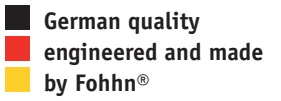

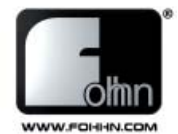

### **2. Die aktiven Subs und ihre Erweiterungs möglichkeiten**

An die aktiven Subs XS-10, XS-20 und XS-30 (nicht XS-4!) kann ein weiterer, passiver Subwoofer angeschlossen werden. Der passive Sub wird an die untere Speakonbuchse (5) angeschlossen und über die interne Endstufe des XS-10, XS-20 oder XS-30 mit versorgt. Wenn Sie einen XS-10 oder XS-20 ohne zweiten (passiven) Subwoofer betreiben (Basissystem), läuft der Bass mono und ist nur auf einem Kanal (ch1) zu hören. Dies ist normal, weil der 2. Endstufenkanal im Bassbereich für den Erweiterungs-Sub reserviert ist.

Gilt nur für den Typ XS-30:

Display Funktion: Slave Sub **on** und **off**

An den XS-30 können Sie einen weiteren passiven Subwoofer mit der Bezeichnung XSP-3 anschließen (Powersystem). Dann schalten Sie in diesem Menü auf **on**. Wenn Sie das nächste Mal nur den XS-30 als "Solo- Subwoofer" verwenden (Basissystem), muss wieder auf off geschaltet werden, weil der Subwoofer ansonsten mit weniger Endstufenleistung betrieben wird.

*Anmerkung:*

*Für den Anschluss eines X-Sub passive (slave) an dieser Output-Buchse (5) muss ein 4-adriges Speakonkabel verwendet werden! An den XS-4 kann keine X-Sub passive angeschlossen werden.*

### **3. Das richtige Soundpreset**

Jeder Raum hat eine andere Akustik, mit dem Fohhn Audio- DSP haben

Sie 10 praxisgerechte Soundpresets zur Hand.

Und so geht's:

- 1. Schalten Sie das Gerät ein
- 2. Mit den Pfeiltasten auf *Presets* fahren
- 3. Drücken Sie die Taste "Enter" zur Bestätigung

4. Mit den Pfeiltasten auf *Load Preset*

5. Drücken Sie die Taste "Enter" zur Bestätigung

6. Mit dem Drehknopf (20) können Sie jetzt Ihr Sound-Preset aussuchen, zum Beispiel Preset Nr. 3 mit der Bezeichnung *Standard Room*.

Die 10 aktuellen werkseitigen Presets listen wir Ihnen nachstehen im Einzelnen auf. Dabei sind die fettgedruckten Nummern für die meisten Anwendungen die am besten geeigneten.

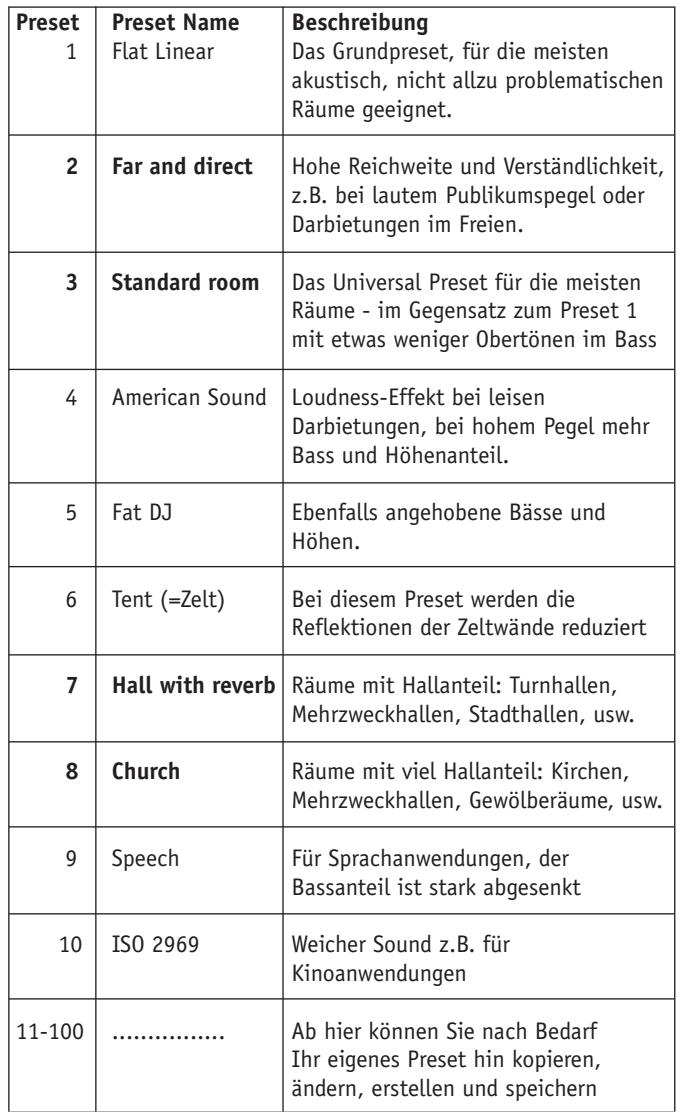

#### Anmerkung:

Die 10 Werkspresets können zwar jeweils verändert, aber niemals gelöscht werden. Haben Sie zum Beispiel ein Werkspreset versehentlich verändert, so laden Sie es einfach neu wie oben beschrieben und der Werkszustand ist wieder hergestellt.

110 059

### **Fohhn Audio AG**

Hohes Gestade 3-7 72622 Nürtingen Germany Tel. +49 7022 93323-0 Fax +49 7022 93324-0 www.fohhn.com info@fohhn.com